## **Home Page**

Respondents are shown their list of all MWR (Multiple Worksite Report) and Industry Verification (NVM) UI accounts. They can select their individual UI accounts in order to submit their MWR or verify the industry information.

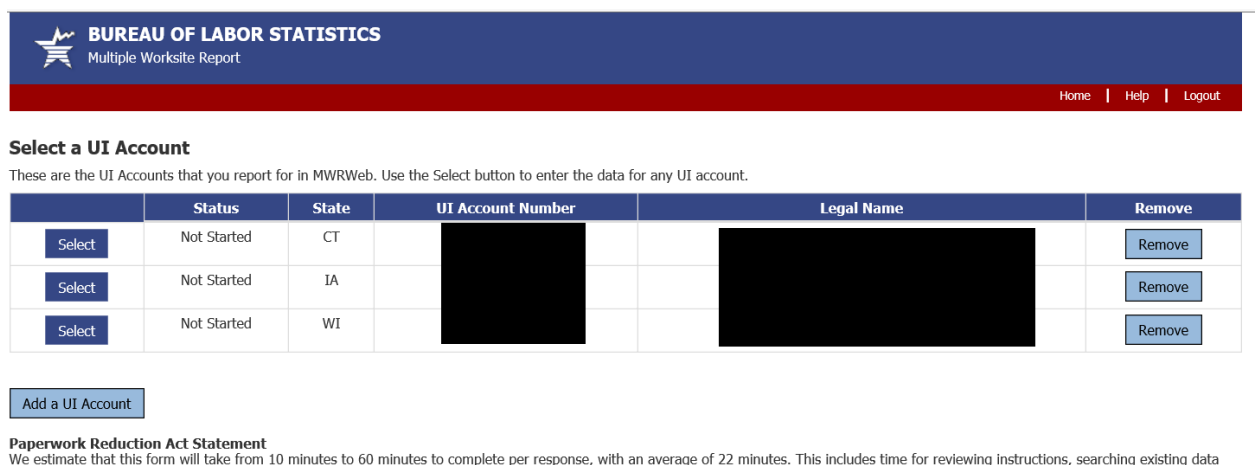

We estimate that this form will take from 10 minutes to 60 minutes to complete per response, with an average of 22 minutes. This includes time for reviewing instructions, searching existing data sources, gathering and main

If you have questions or comments, please send e-mail to: mwr.helpdesk@bls.gov

If you have questions or concerns about your data, please contact the appropriate State agency. State contacts can be found at http://www.bls.gov/cew/cewmwr03.htm.

Version: 5.1.3

#### **NVM Web Welcome Page**

After completing the MWR,respondents are taken to the Industry Verification page. Here they are given a brief description of the Industry Verification as well as a Time of Completion statement.

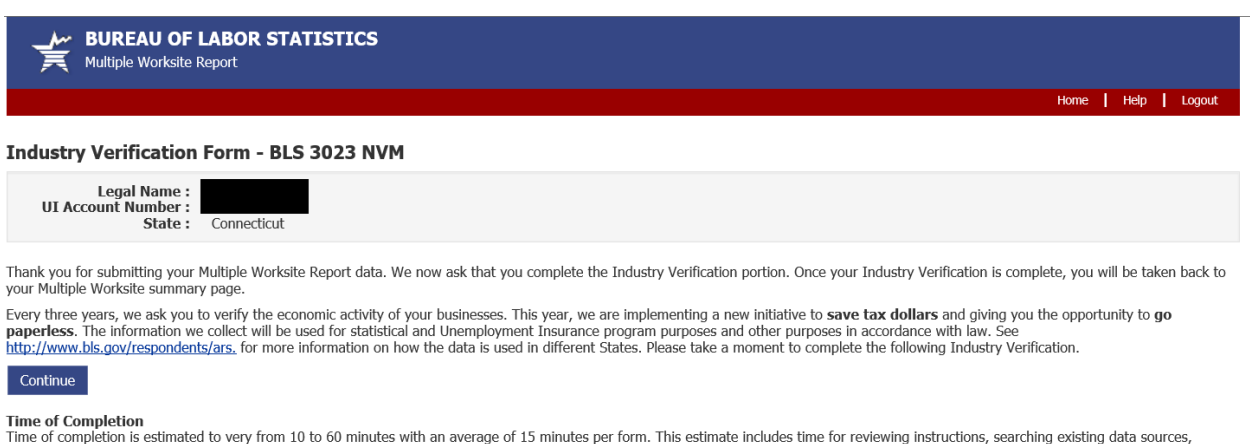

ration of Information in the data needed, and completing and reviewing this information. If you have any comments regarding these estimates or any other aspect of this survey, send them to<br>the Bureau of Labor Statistics, D

If you have questions or comments, please send e-mail to: mwr.helpdesk@bls.gov If you have questions or concerns about your data, please contact:

Version: 5.1.3

Connecticut Dept of Labor Connectcut Dept of Labor<br>
Coffice of Research - QCEW Unit<br>
200 Folly Brook Boulevard<br>
Wethersfield, CT 06109-1153<br>
PH: (860) 263-6300, FAX: (860) 263-6263<br>
www.ctdol.state.ct.us/lmi

### **NVMWeb - Industry Verification Page – Mandatory State**

Here respondents are shown the State Law and all of their worksites are listed, with the worksite address and business activity short title. Respondents are asked to review and update the main business activities and worksite addresses, and are able to make changes to anything that is incorrect.

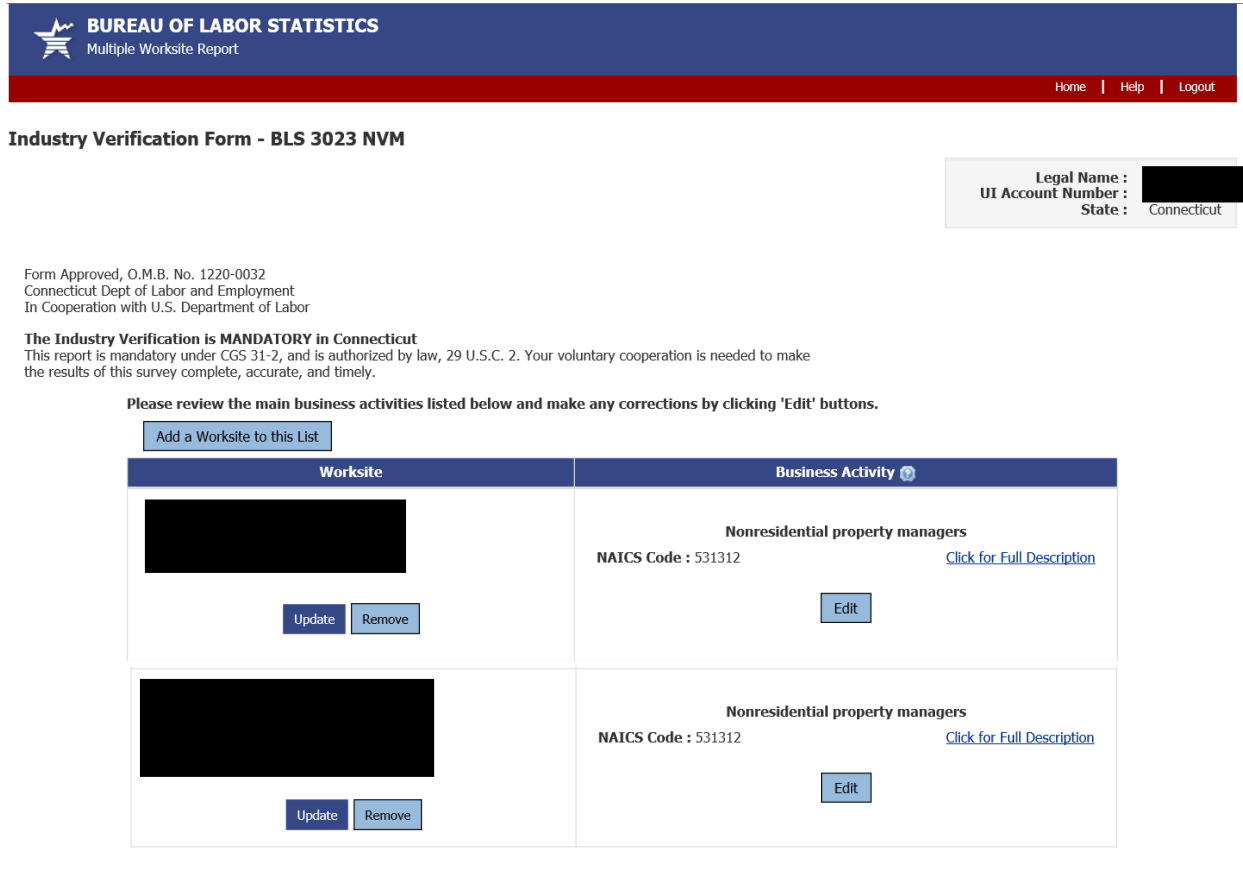

 $\bigcirc$  I verify that the main business activities listed above are correct.

 $\circlearrowright$  I prefer to print and return an Industry Verification paper form: http://www.bls.gov/respondents/ars/forms.htm

Previous Submit Data to BLS

If you have questions or comments, please send e-mail to: mwr.helpdesk@bls.gov If you have questions or concerns about your data, please contact:

Version: 5.1.3

a you met questions of calor<br>Connecticut Dept of Labor<br>Office of Research - QCEW Unit<br>200 Folly Brook Boulevard<br>Wethersfield, CT 06109-1153<br>PH: (860) 263-6300, FAX: (860) 263-6263<br>www.ctdol.state.ct.us/lmi

# **NVMWeb - Full Description**

Respondents are able to click on "Click for Full Description" to see the full description of their worksites' business activities.

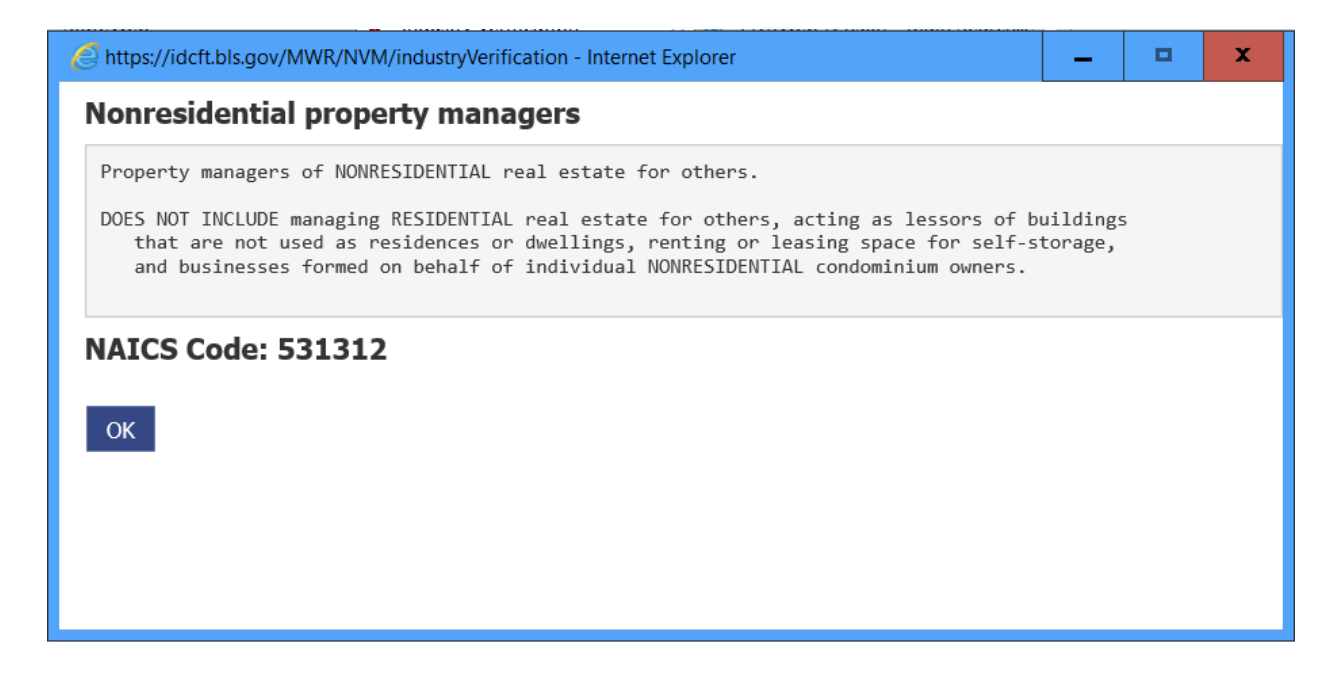

### **NVMWeb - Edit a Business Activity**

Respondents are able to choose "Edit" on any of the business activities that are incorrect. They are taken to this page to either select the most accurate description from their current activities, or choose a new activity. They are required to enter a narrative comment describing their activity.

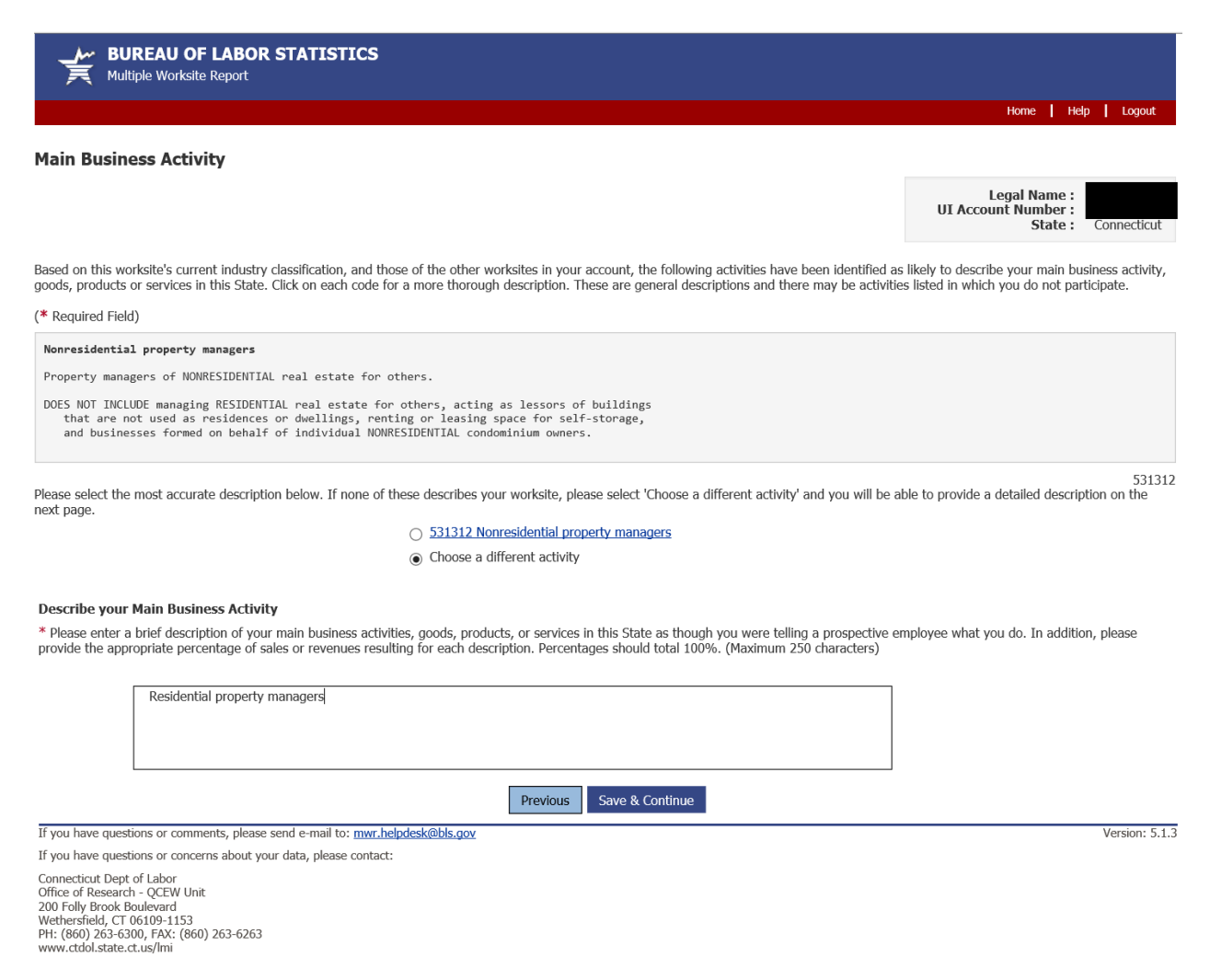

# **NVMWeb - Choose a different Activity**

In the event the respondent chooses a different activity, they are taken to a searchable dropdown screen where they can search key words and select the activity that best fits their business.

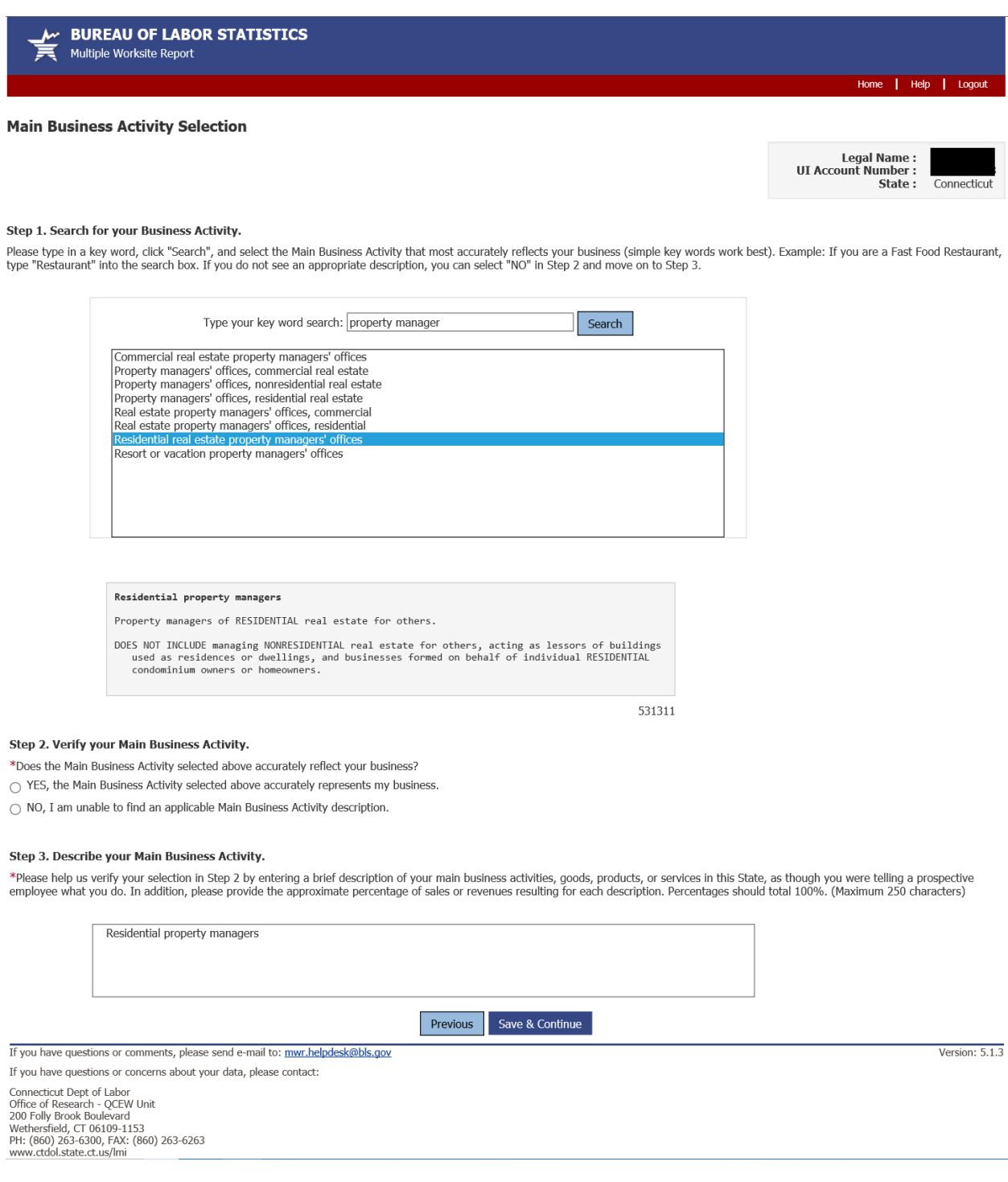

# **NVMWeb - Updated Industry Verification Page**

After confirming the new business activity, respondents are shown the updated business activities and asked to verify and submit the data to BLS.

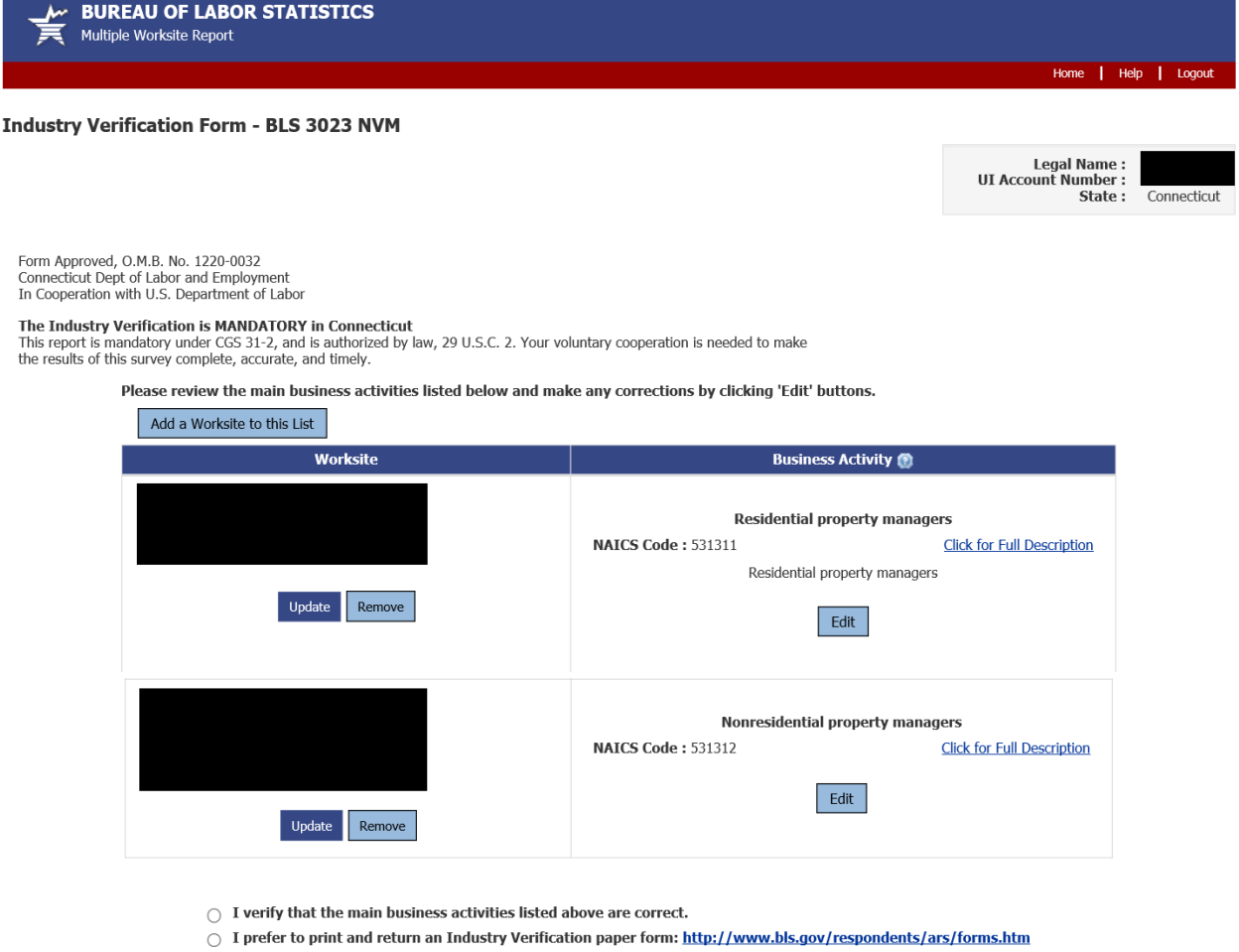

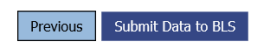

Version: 5.1.3

If you have questions or comments, please send e-mail to: mwr.helpdesk@bls.gov If you have questions or concerns about your data, please contact:

Promecticut Dept of Labor<br>
Connecticut Dept of Labor<br>
Office of Research - QCEW Unit<br>
200 Folly Brook Boulevard<br>
Wethersfield, CT 06109-1153<br>
PH: (860) 263-6300, FAX: (860) 263-6263<br>
www.ctdol.state.ct.us/lmi

## **MWRWeb/NVMWeb - Thank you Page**

The combined MWRWeb/NVMWeb Thank you Page shows the MWR data as well as the verified business activities for each worksite. The respondent is able to 'edit' MWR data up until the data is transmitted to the States (weekly).

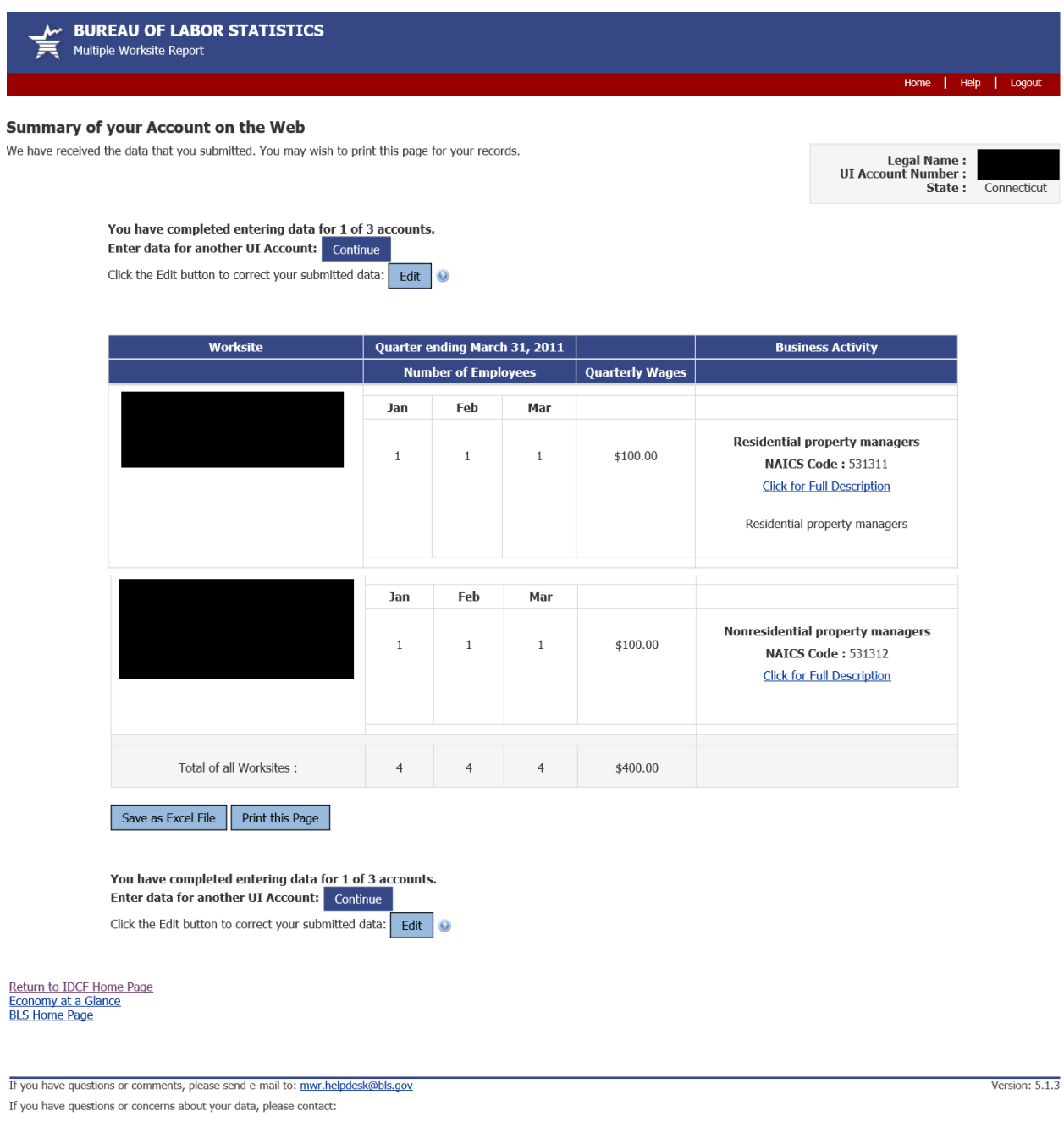

Connecticut Dept of Labor<br>
Connecticut Dept of Labor<br>
200 Folly Brook Boulevard<br>
200 Folly Brook Boulevard<br>
Wethersfield, CT 06109-1153<br>
PH: (860) 263-6300, FAX: (860) 263-6263<br>
www.ctdol.state.ct.us/lmi

## **NVM Expansion account – Select your Survey**

NVM Expansion is available for NVM respondents that are not current MWR Web respondents. Rather than report MWR data and be taken to the NVM page, they are able to select their UI and choose the "Industry Verification" option if they only want to do complete the NVM, but not MWR.

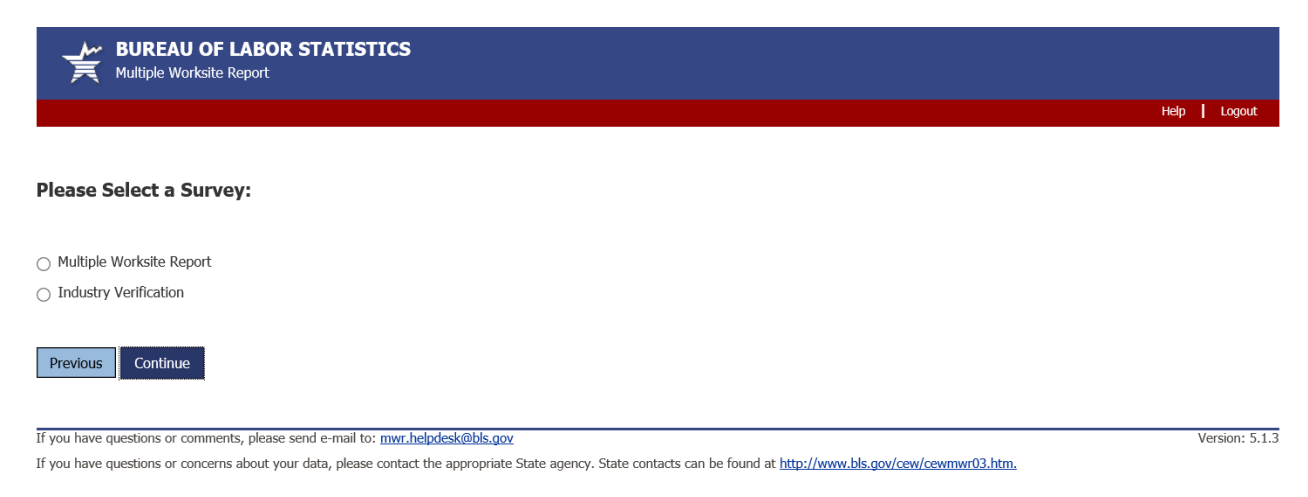

#### **NVM Expansion Welcome Page**

#### This is the Welcome Page for an NVM Expansion account

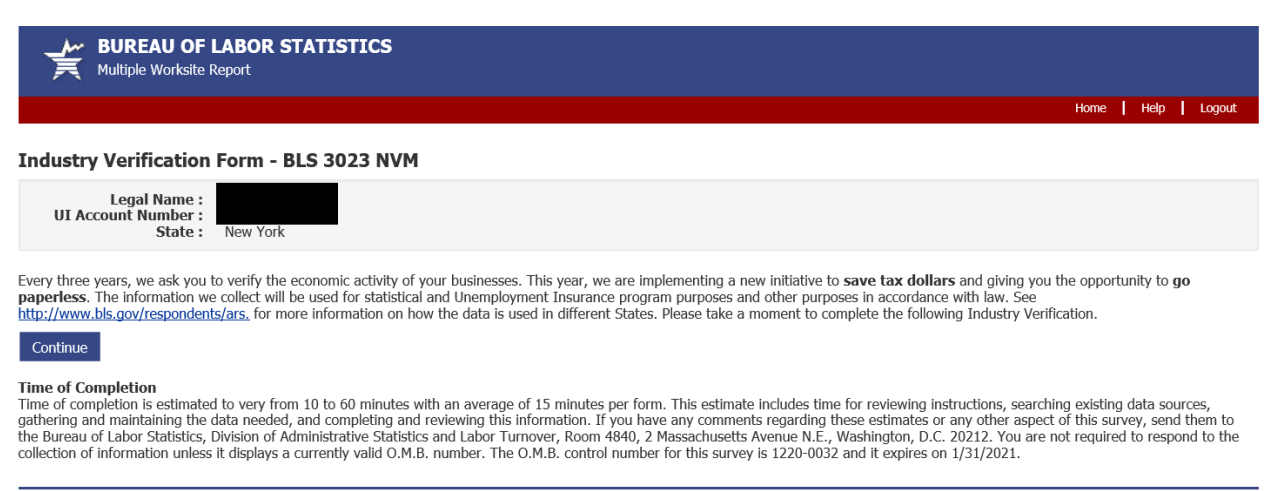

If you have questions or comments, please send e-mail to: mwr.helpdesk@bls.gov

Version: 5.1.3

If you have questions or concerns about your data, please contact: New York State Department of Labor New York State Department of Labor<br>Polysion of Research and Statistics<br>P.O. Box 15001<br>Albany, NY 12240<br>PH: (518) 485-8145, FAX: (518) 485-7810

### **NVMWeb - Industry Verification Page – Voluntary State**

This is the exact same for NVM Expansion and NVMWeb accounts. The only difference here is a Voluntary State versus the Mandatory State on page 3.

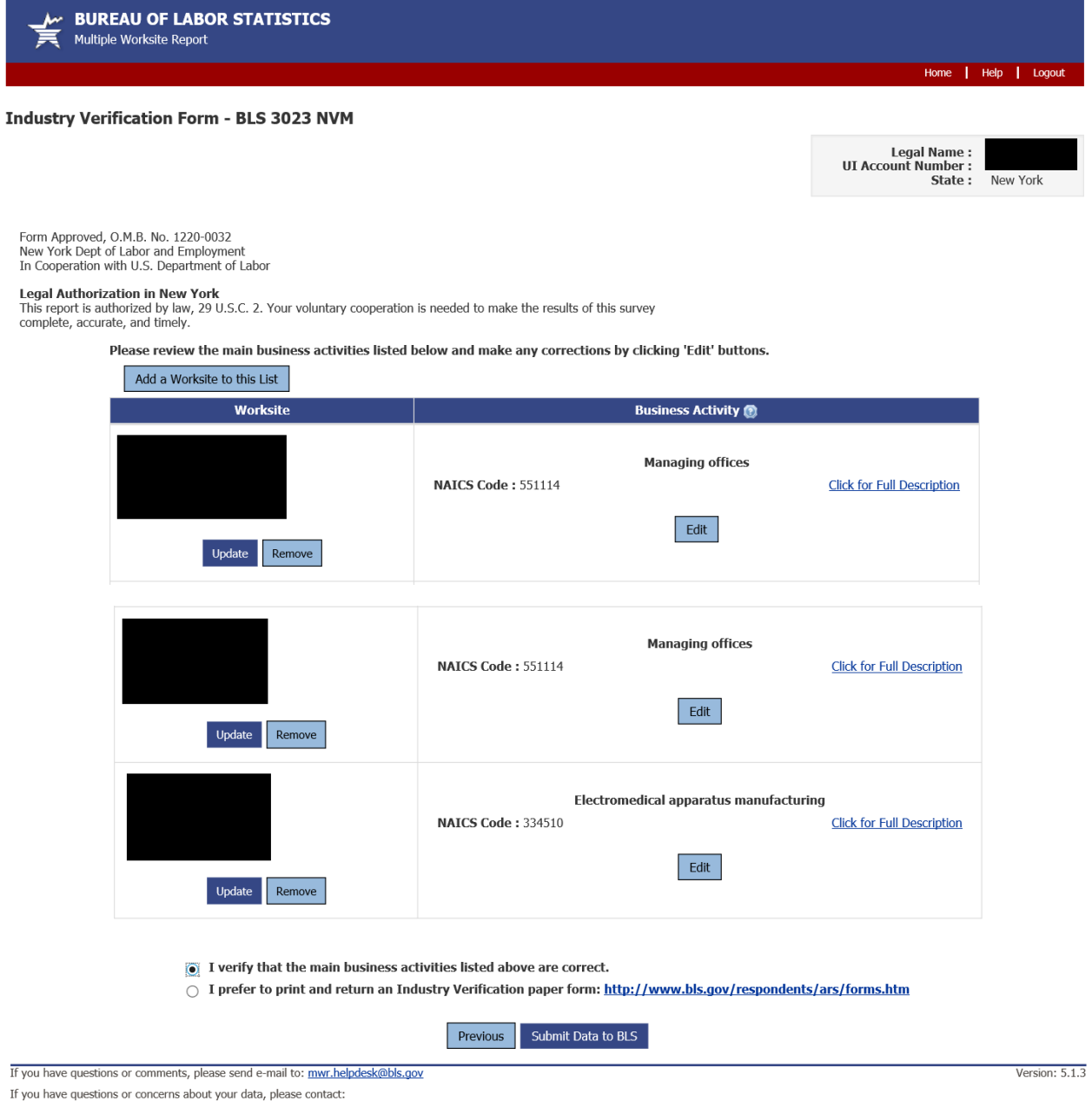

New York State Department of Labor<br>Division of Research and Statistics<br>P.O. Box 15001<br>Albany, NY 12240<br>PH: (518) 485-8145, FAX: (518) 485-7810

### **NVMWeb – Update a worksite address**

If a respondent chooses to update a worksite address, they are able to do so on this page.

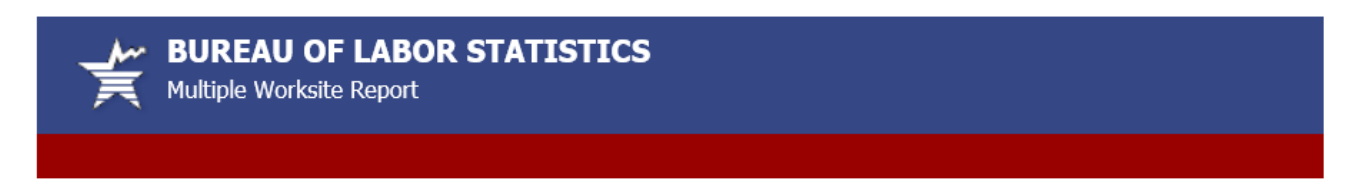

# **Update a Worksite**

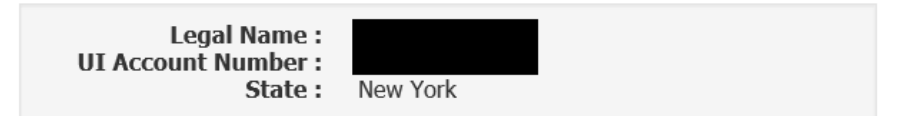

This page contains your USPS standardized address. Please only make substantive changes to your address, city and ZIP.

(\* Required Field)

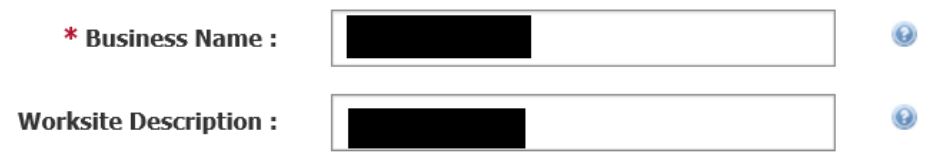

#### Does this worksite consist of a single physical location in New York?

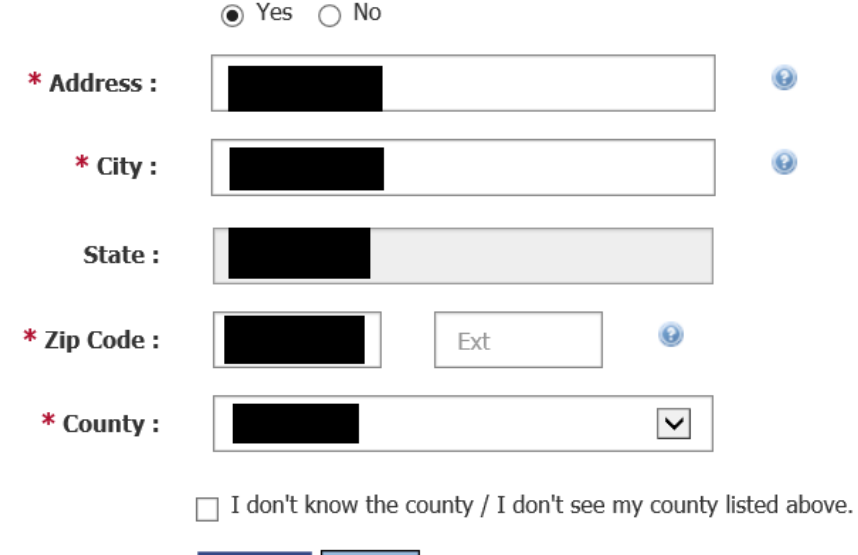

Update Close

## **NVM Expansion – Thank you Page**

This is the Thank You Page for NVM only accounts (no MWR data submitted). Just as the combined MWRWeb/NVMWeb Thank You Page, it reflects any updates made by the respondent to the worksite addresses or business activities.

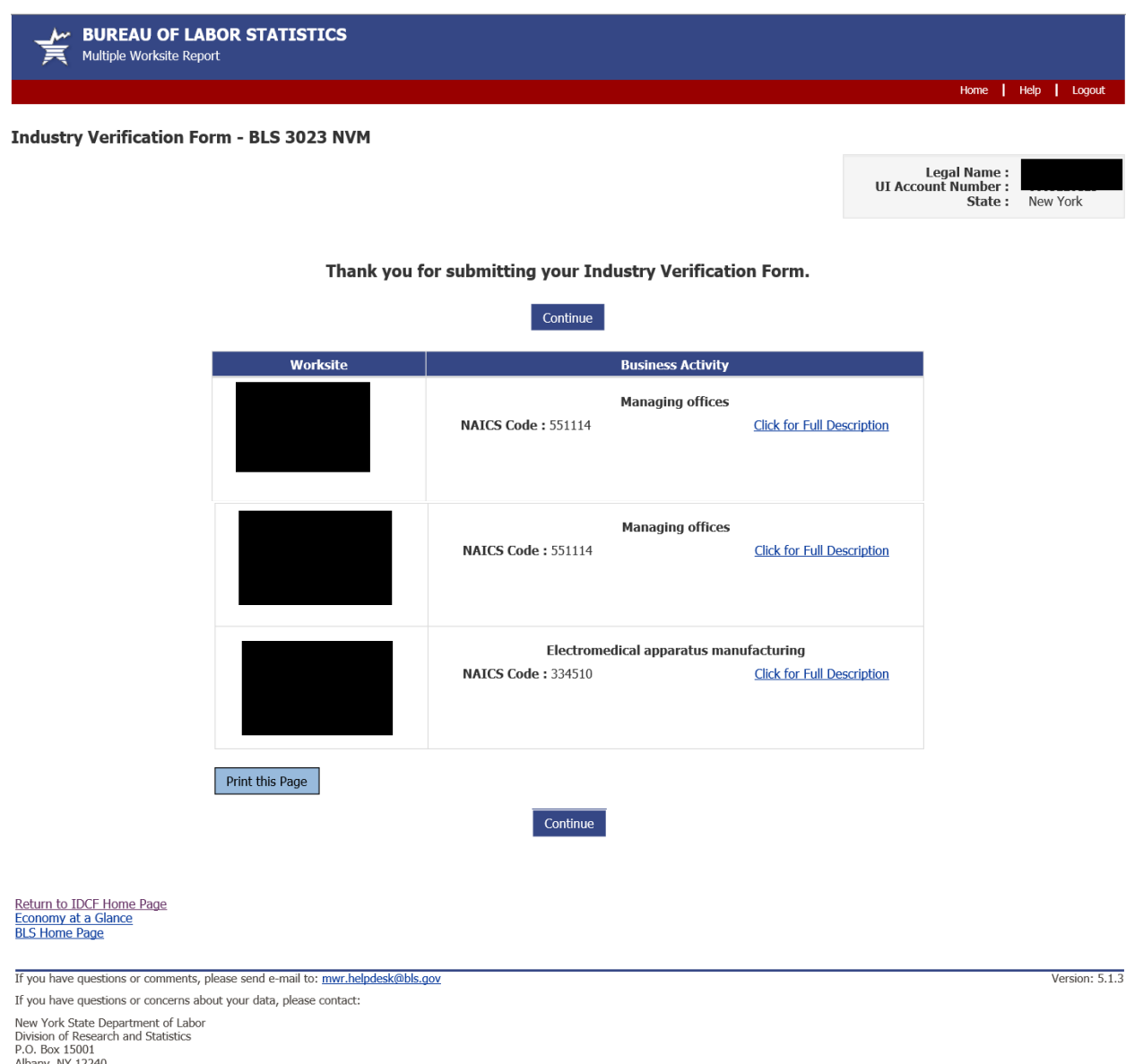

Albany, NY 12240<br>PH: (518) 485-8145, FAX: (518) 485-7810